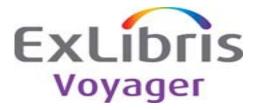

## **Release:**

7.2.5

## Highlights:

This release contains bug fixes for various staff modules and WebVoyáge.

## General documentation for this release:

http://www.customercenter.exlibrisgroup.com/

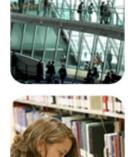

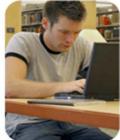

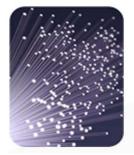

|                            | Issue Number |                                                                                                    | Solution                                                                                      | Implementation Notes Related Documentation | Module                  | Issue Number |
|----------------------------|--------------|----------------------------------------------------------------------------------------------------|-----------------------------------------------------------------------------------------------|--------------------------------------------|-------------------------|--------------|
|                            |              | Search redirects that use the title attribute in the XML files will fail if the                          | Remove the quotation marks from the titles that                                               | Changes were made to the display.xsl file. |                         |              |
| 19278                      | 14626        | redirect field contains a quotation mark.                                                                | are used for search redirection.                                                              |                                            | OPAC                    | 14626        |
|                            |              | For collapse issues from bimonthly months, the OPAC display is incorrect.                                | Display bimonthly collapsed issues with the                                                   | Changes were made to the                   |                         |              |
| 16204 27444                | 1 4704       |                                                                                                    | months represented with bimonthly values.                                                     | 104x_display.xsl and                       | OBAC                    | 1 4794       |
| 16384-37441                | 14784        | When a patron makes a short loan request and then requests the next                                      | Modified the logic to allow patrons to make back-                                             | 104x chronValues.xml files.                | OPAC                    | 14784        |
|                            |              | available time slot too, it appears to accept both requests but actually                                 | to-back, short-loan requests.                                                                 |                                            |                         |              |
|                            |              | ignores one of the requests and displays in the patron record as available.                              | to back, short loar requests.                                                                 |                                            |                         |              |
| 19323                      | 15569        | ·3····· ··· ··· ··· ··· ··· ··· ···· ·                                                                   |                                                                                               |                                            | OPAC                    | 15569        |
|                            |              | Post upgrade to 2001.1.1, the item types in Course Reserves no longer                                    | The Item Type dropdown is now sorted in                                                       |                                            |                         |              |
|                            |              | sorts. The item types in Cataloging seem to be sorting correctly.                                        | Acquisitions (subscription maintenance) and                                                   |                                            |                         |              |
| 16384-3156                 | 15955        |                                                                                                    | Circulation (create/add bib/item for a reserve list).                                         |                                            | Circulation             | 15955        |
| 10304-3130                 | 15955        | On the My Account page, when viewing information about fines and fees,                                   | Added a new property to handle the display of                                                 | Changes were made to the                   | Circulation             | 13933        |
|                            |              | the All Patron Groups label that appears cannot be modified.                                             | the All Patron Groups label on the My Account                                                 | weboyage.properties file.                  |                         |              |
| 16384-3490                 | 16693        |                                                                                                    | page.                                                                                         |                                            | OPAC                    | 16693        |
|                            |              | Items that are on a course reserve active and expired list show up twice.                                | Modified the code to exclude the display of items                                             |                                            |                         |              |
| 19397                      | 16991        | The list's effective dates are ignored.                                                                  | on inactive course reserves.                                                                  |                                            | OPAC                    | 16991        |
|                            |              | The information that appears in the vendor accounts dropdown is pulled                                   | Part 1: Make the account name on the vendor                                                   | An SQL script needs to be run to populate  |                         |              |
|                            |              | from the vendor account name field. If you did not assign an account                                     | account a required field. Part 2: Populate empty                                              | the empty account names.                   |                         |              |
|                            |              | name for a particular account (it is not a required field), you will see blank                           | account names in the vendor account records in the database with a default value. The default |                                            |                         |              |
|                            |              | lines in the dropdown.                                                                                   | value is the account number which has always                                                  |                                            |                         |              |
|                            |              |                                                                                                    | been a required field.                                                                        |                                            |                         |              |
| 16384-2976                 | 17027        | There seems to be a limit on the characters that can be entered in the                                   | When searching for a serials check-in title, the                                              |                                            | Acquisitions            | 17027        |
|                            |              | Search For field in Serials Check-in Search.                                                             | search results include titles that are truncated at                                           |                                            |                         |              |
|                            |              | Search For held in Senais Check-in Search.                                                               | 45 characters if the search argument is longer                                                |                                            |                         |              |
|                            |              |                                                                                                    | than 45 up to the limit of 100. The old length for                                            |                                            |                         |              |
|                            |              |                                                                                                    | component titles prior to version 5.0 was 45 and                                              |                                            |                         |              |
|                            |              |                                                                                                    | the component names that had been entered                                                     |                                            |                         |              |
|                            |              |                                                                                                    | prior to the change, are still truncated at 45 in                                             |                                            |                         |              |
| 19531                      | 18049        |                                                                                                    | the database. This allows their retrieval.                                                    |                                            | Acquisitions            | 18049        |
|                            |              | All redirect searches fail if the argument contains a pound sign.                                        | Redirect searches on arguments with a pound                                                   | Changes were made to the display.xsl file. |                         |              |
|                            |              |                                                                                                    | sign succeed after the pound sign is converted                                                |                                            |                         |              |
| 19639                      | 18301        |                                                                                                    | to a URL encoded value.                                                                       |                                            | OPAC                    | 18301        |
| 19039                      | 18301        | The 3000 code does not work for e-mails sent by the OPAC.                                                | Add the skin changes for processing the 3000                                                  | Added xsl code for the formatting of the   | OFAC                    | 16301        |
|                            |              |                                                                                                    | code in e-mail sent by Tomcat WebVoyáge.                                                      | 3000 code for emailed MARC Bib and         |                         |              |
|                            |              |                                                                                                    | , , , , ,                                                                                     | MFHD data. The changes are all in          |                         |              |
|                            |              |                                                                                                    |                                                                                               | display_text.xsl. If the changes are not   |                         |              |
|                            |              |                                                                                                    |                                                                                               | added then the 856 link information is not |                         |              |
| 19772                      | 18848        |                                                                                                    |                                                                                               | displayed in e-mails from Tomcat           | OPAC                    | 18848        |
| 19/12                      | 10040        | Relevance sorting is not available for the Advanced Searches in the                                      | Added a new property to handle the display of                                                 | WebVováge.<br>Changes were made to the     | OPAC                    | 10040        |
|                            |              | Tomcat version of WebVoyáge. There is no variable that can be                                            | relevance sort for the Advanced searches.                                                     | weboyage.properties file.                  |                         |              |
|                            |              | configured that's equivalent to Boolean relevance in the [Search Dialog]                                 |                                                                                               |                                            |                         |              |
| 16384-15444                | 33204        | stanza of the opac.ini file.                                                                             |                                                                                               |                                            | OPAC                    | 33204        |
| -                          |              | Operators get Run-time error '381': Invalid property array index when                                    | One can safely click in the statistical categories                                            |                                            |                         |              |
| 16384-27938                | 16384-10641  | clicking in the empty Item Statistical category box.                                                     | list even when empty.                                                                         |                                            | Cataloging              | 16384-10641  |
|                            |              | The Borrowing Blocks displayed on the My Account page do not properly                                    | Corrected the substitution tokens for the                                                     |                                            |                         |              |
|                            | 1            | replace the substitution tokens.                                                                         | Borrowing Block messages on My Account page.                                                  |                                            | 1                       |              |
| 16384-29490                | 16384-11281  |                                                                                                    |                                                                                               |                                            | OPAC                    | 16384-11281  |
| 10304-23430                |              | Alt text for the links in the Action Box always displays as Action Navigation.                           | Modified the code to handle the tooltip text for                                              | Changes were made to the                   |                         |              |
|                            | 1            |                                                                                                    | the links in the Action Box.                                                                  | displayFacets.xsl and                      | 1                       |              |
| 16384-30833                | 16384-11937  |                                                                                                    |                                                                                               | webvoyage.properties files.                | OPAC                    | 16384-11937  |
|                            |              | The 64 response (to the 63) can only return the first 20 records charged to                              | Modified the code to return all charged items to                                              |                                            | General (Voy Self Check |              |
|                            | 16384-12177  | a patron.                                                                                                | a patron in the 64 response message.                                                          |                                            | V2.0)                   | 16384-12177  |
| 16384-31460                | 10004 12111  |                                                                                                    | Modified the code to include the details for the                                              |                                            |                         |              |
| 16384-31460                | 10004 12111  | If a patron's fine was reduced by a method other than Payment (Error,                                    | would be code to include the details for the                                                  |                                            |                         |              |
| 16384-31460                | 10004 12111  | Forgive), Voyager doesn't send OvP an accurate balance or details about                                  | posting type of Forgive and Error.                                                            |                                            |                         |              |
| 16384-31460<br>16384-32065 | 16384-12465  | Forgive), Voyager doesn't send OvP an accurate balance or details about the amount or method of posting. | posting type of Forgive and Error.                                                            |                                            | Interoperability (Voy)  | 16384-12465  |
|                            |              | Forgive), Voyager doesn't send OvP an accurate balance or details about                                  |                                                                                               |                                            | Interoperability (Voy)  | 16384-12465  |

| KB Number   | Issue Number | Description                                                                    | Solution                                            | Implementation Notes                      | Related Documentation | Module            | Issue Number |
|-------------|--------------|--------------------------------------------------------------------------------|-----------------------------------------------------|-------------------------------------------|-----------------------|-------------------|--------------|
|             |              | Issue 16384-8834: There is no Reset button on the basic, advanced,             | The buttons in the searchFacets.xsl file are, by    | Changes were made to the                  |                       |                   |              |
|             |              | subject and author search pages. The fix for this issue was to add a Reset     | default, displayed with the Search button first,    | searchFacets.xsl file.                    |                       |                   |              |
|             |              | button for other search tabs consistent with the positioning in the Course     | then the Reset button. This is a tweak to the fix   |                                           |                       |                   |              |
|             |              | Reserves tab. However, this means the Reset button is now where the            | for issue 16384-8834 which added a Reset            |                                           |                       |                   |              |
|             |              | Search button was in previous releases.                                        | button to the search pages but placed it where      |                                           |                       |                   |              |
|             |              |                                                                                | the Search button was which caused work flow        |                                           |                       |                   |              |
|             |              |                                                                                | issues for patrons used to hitting the search       |                                           |                       |                   |              |
|             |              |                                                                                | button at a specific location on the screen.        |                                           |                       |                   |              |
| 6384-37442  | 16384-14082  |                                                                                |                                                     |                                           |                       | OPAC              | 16384-14082  |
|             |              | Including reserved characters (such as &) in location limit group names        | In filtered searching with location limit groups    |                                           |                       |                   |              |
|             |              | makes the limit not work when selected from the post-search filter list.       | (LOCA), reserved URL characters are converted       |                                           |                       |                   |              |
|             |              |                                                                                | so that the filtered search is executed correctly.  |                                           |                       |                   |              |
| 16384-30641 | 16384-3585   |                                                                                |                                                     |                                           |                       | OPAC              | 16384-3585   |
|             |              | Changing the appropriate variables in webvoyage.properties has no effect       | Modified the code to handle the custom texts        |                                           |                       |                   |              |
|             |              |                                                                                | that display in either the link in the Your Items   |                                           |                       |                   |              |
|             |              |                                                                                | box or the section labels on the My Account         |                                           |                       |                   |              |
| 16384-10195 | 16384-4065   |                                                                                | page.                                               |                                           |                       | OPAC              | 16384-4065   |
| 16364-10195 | 10304-4000   | Request forms do not display the title being requested.                        | Modified the code to display a bibliographic        |                                           |                       | OPAC              | 10304-4005   |
|             |              | Request forms do not display the title being requested.                        | records title on the request forms.                 |                                           |                       |                   |              |
| 16384-10965 | 16384-4385   |                                                                                |                                                     |                                           |                       | OPAC              | 16384-4385   |
|             |              | If a bibliographic record is attached to a serials check-in component and      | Changed the OPAC server so that if the Item         |                                           |                       |                   |              |
|             |              | the component's selected Default Item Type on the Subscription                 | Type does not have a Display Name, the              |                                           |                       |                   |              |
|             |              | Maintenance>Component Details tab does not have a defined Display              | bibliographic record attached to the subscription   |                                           |                       |                   |              |
|             |              | Name in SysAdmin>System>Item Types, a search for the bibliographic             | component displays in WebVoyáge.                    |                                           |                       |                   |              |
|             |              | record in the Tomcat WebVoyágewill return a No holdings available              |                                                     |                                           |                       |                   |              |
|             |              | check at the Circulation Desk message even if no issues are checked in         |                                                     |                                           |                       |                   |              |
| 16384-12065 | 16384-4897   | and no item records are attached.                                              |                                                     |                                           |                       | OPAC              | 16384-4897   |
|             |              | Z39.50 is displaying call numbers with a semicolon in the middle of it.        | The semicolon was removed between the parts         |                                           |                       |                   |              |
|             |              |                                                                                | of the call number (subfields h and i).             |                                           |                       |                   |              |
| 16384-13953 | 16384-5425   |                                                                                |                                                     |                                           |                       | General (Voyager) | 16384-5425   |
|             |              | When applying post-search filters to a search with essentially marked          | Marked terms retain their markings when the         |                                           |                       |                   |              |
| 16384-15443 | 16384-5937   | terms (that is, keywords preceded by a plus sign), any marks are removed.      | search is performed with a filter.                  |                                           |                       | OPAC              | 16384-5937   |
|             |              | After enabling Syndetics Cover Images, for records with bibliographic          | Modified the code in a css file to wrap all         | Changes were made to the ieFixes.css file |                       |                   |              |
|             |              | information that spans multiple MARC fields, the first row displays            | subsequent rows after enabling Syndetics cover      | changes here made to the fer steelees me  |                       |                   |              |
|             |              | properly. However, all subsequent rows are more left-justified than            | Images on the holdings page.                        |                                           |                       |                   |              |
| 16384-18017 | 16294 6061   | expected.                                                                      | inages on the holdings page.                        |                                           |                       | OPAC              | 16384-6961   |
| 10304-10017 | 10304-0901   | There is no record separator when exporting multiple records in the            | Modified the code in an xsl file to include equal   | Changes were made to the                  |                       | OFAC              | 10304-0901   |
|             |              |                                                                                |                                                     |                                           |                       |                   |              |
|             |              | EndNote format.                                                                | symbols between each record when exporting in       | endNoteCitation.xsl file.                 |                       |                   |              |
| 16384-18018 | 16384-6993   |                                                                                | EndNote format.                                     |                                           |                       | OPAC              | 16384-6993   |
|             |              | E-mails sent from the OPAC for records with multiple instances of a given      | This problem was fixed in 7.2.3.                    |                                           |                       |                   |              |
|             |              | MARC field are not always printing perfectly. Particularly, the second and     |                                                     |                                           |                       |                   |              |
| 16384-18242 | 16384-7091   | later instances will not line up properly.                                     |                                                     |                                           |                       | OPAC              | 16384-7091   |
|             |              | When using Insert URL from the browser (Ctrl+U), Voyager only pulls            | Added code to the Cataloging client to support      |                                           |                       |                   |              |
|             |              | URLs from IE browsers. If Firefox is the only browser running and Ctrl+U is    | the Insert URL from the Browser function            |                                           |                       |                   |              |
|             |              | tried, the user receives the error message Web Browser needs to be             | (Ctrl+U).                                           |                                           |                       |                   |              |
| 16384-18250 | 16384-7265   | running.                                                                       |                                                     |                                           |                       | Cataloging        | 16384-7265   |
| 10304-10230 | 10304-7203   | Running a quick search with no results sends users to the Advanced             | Changed the context parameter for QUICK             |                                           |                       | Cataloging        | 10304-7203   |
|             |              | Search screen with the error Search returned no hits, but no information       | search to the SearchBasicServlet page.              |                                           |                       |                   |              |
|             | 10001 7501   | entered into the form fields.                                                  | search to the Search basicServiet page.             |                                           |                       | 0.040             | 10001 7501   |
| 16384-18882 | 16384-7521   |                                                                                | TI N (70 11 1 1 1 1 1 1 1 1 1 1 1 1 1 1 1 1 1       |                                           |                       | OPAC              | 16384-7521   |
|             |              | When browsing through a list of records via the Next/Prev links while          | The Next/Prev links in the record view will         |                                           |                       |                   |              |
|             |              | viewing a record in a newly created record view, the next page displays in     | maintain the current view when browsing from        |                                           |                       |                   |              |
| 16384-18883 | 16384-7585   | staff view mode by default.                                                    | the record page.                                    |                                           |                       | OPAC              | 16384-7585   |
|             |              | If you set page.myAccount.chargedItem.renew.all=N in                           | Modified the code in an xsl file to not display the | Changes were made to the                  |                       |                   |              |
|             |              | webvoyage.properties, Select All is removed but the check box is not.          | check box for Select All on the My Account page     | cl_myAccount.xsl file.                    |                       |                   |              |
|             |              |                                                                                | when the Renew All property for charged item is     |                                           |                       |                   |              |
| 16384-18899 | 16384-7713   |                                                                                | set to N.                                           |                                           |                       | OPAC              | 16384-7713   |
| 10093       | 1000-1110    | If results from a CALL search are sorted by Publication Date or Publication    | Results from a call number search retain the call   |                                           | -                     |                   | 10004-1110   |
|             |              | Date Descending, call numbers from records with multiple holdings display      | number when resorted by Publication Date or         |                                           |                       |                   |              |
|             |              | as null.                                                                       | Publication Date Descending and the page            |                                           |                       |                   |              |
|             |              |                                                                                | retains the Sort By menu.                           |                                           |                       |                   |              |
| 16384-19286 | 16384-7889   |                                                                                | ,                                                   |                                           |                       | OPAC              | 16384-7889   |
|             |              | Text of comments and bib info in a notification e-mail is missing the line     | Modified the code to retain the line feed in the    |                                           |                       |                   |              |
|             |              | feed characters and putting all text on one line.                              | comment and bib info fields on bib-level request    |                                           |                       |                   |              |
|             |              |                                                                                | forms when the e-mail notification is created.      |                                           |                       |                   |              |
| 16384-19345 | 16384-7921   |                                                                                |                                                     |                                           |                       | OPAC              | 16384-7921   |
|             |              | When the 1040 display code shows information from 853/863 pairs (in the        | In 853/863 pairs, volumes entered with an open-     | Changes were made to the                  | 1                     |                   |              |
|             |              | MFHD) and volumes are entered with an open-ended hyphen, everything            | ended hyphen keep the hyphen in the display.        | 104x_display.xml file.                    |                       |                   |              |
| 16384-19973 | 16384-8162   | is displayed except for the hyphen.                                            | shada nyphon keep ale nyphon in the display.        | uopidy.xiii iid.                          |                       | OPAC              | 16384-8162   |
| 10304-199/3 | 10304-0102   | If the final twelveth character is entered as a lowercase letter, it is stored | All characters of the patron PIN are normalized     |                                           |                       | UFAU              | 10304-0102   |
|             |              | In the linal twelveth character is entered as a lowercase letter, it is stored | All characters of the patron Fin are normalized     | 1                                         |                       | 1                 | 1            |
| 16384-21510 |              | as such and patrons cannot login to WebVoyáge.                                 | in the same manner.                                 |                                           |                       | Circulation       | 16384-8801   |

| KB Number   | Issue Number | Description                                                                  | Solution                                            | Implementation Notes | Related Documentation | Module | Issue Number |
|-------------|--------------|------------------------------------------------------------------------------|-----------------------------------------------------|----------------------|-----------------------|--------|--------------|
|             |              | There is no Reset button on the Basic, Advanced, Subject and Author          | Added a Reset button on the Basic, Advanced,        |                      |                       |        |              |
|             |              | search pages.                                                                | Subject and Author search pages. See                |                      |                       |        |              |
| 16384-21513 | 16384-8834   |                                                                              | companion fix 16384-14082.                          |                      |                       | OPAC   | 16384-8834   |
|             |              | The order specified for the quick limits in WebVoyáge in                     | This was found to be working correctly in 7.2.5.    |                      |                       |        |              |
|             |              | webvoyage.properties is used for the Limits drop-down list on the Basic      |                                                     |                      |                       |        |              |
|             |              | search page, but the list shown on the results list pages has no sort order. |                                                     |                      |                       |        |              |
| 16384-22980 | 16384-9395   |                                                                              |                                                     |                      |                       | OPAC   | 16384-9395   |
|             |              | When attempting to print all of the records in a results list of a SUBJ      | On a titles list that results from a headings       |                      |                       |        |              |
|             |              | search or browse (headings title list), the OPAC renders most, but not all   | search, if the user elects to perform an action     |                      |                       |        |              |
|             |              | of the records in the list.                                                  | (such as printing for instance) on All the records, |                      |                       |        |              |
|             | 1            |                                                                              | the entire result set is selected for that action.  |                      |                       |        |              |
| 16384-23458 | 16384-9441   |                                                                              |                                                     |                      |                       | OPAC   | 16384-9441   |